## FMラジオを利用する

## FMラジオを利用する

FMラジオのアンテナとして、別売のイヤホン、変換ケーブル、ACア ダプタ、PC接続用microUSBケーブルのいずれかを本機に接続してお く必要があります。

- ・別売りのイヤホン、変換アダプタ、ACアダプタ、USBケーブルが アンテナとなります。ただし、充電時、受信環境、ケーブルの状 態によりノイズが入る場合があります。
- ・屋内や乗り物の中では電波を受信しにくいことがあります。でき るだけ窓際で使用した方が受信しやすくなります。

## $\overline{1}$

■ ● ツール ● FMラジオ

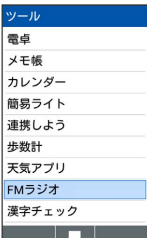

※ エリア選択画面が表示されます。

・確認画面が表示されたときは、画面に従って操作してください。

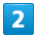

エリアを選択

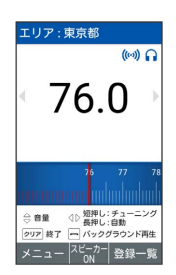

**※ FMラジオ画面が表示されます。** 

- ・回を押して選局のチューニングをします。長押しすると自動で選 局されます。
- · | で | はい と操作すると、バックグラウンド再生ができま す。
- · <sup>277</sup>/<sub>89</sub> を押すとFMラジオが終了します。バックグラウンド再生 時は、アプリ履歴から終了するか、再度FMラジオ画面に戻っ て を押してください。

FMラジオの受信感度について

アンテナなしでも受信することはできますが、受信感度が悪くな りますので、別売のイヤホン、変換ケーブル、ACアダプタ、PC 接続用microUSBケーブルのいずれかを本機に接続してのご利用 をおすすめします。

E FMラジオ利用時の操作

周波数入力をする

FMラジオ画面で 図 (メニュー) ● 周波数入力 ● 周波 数を入力 → ● (決定)

## お気に入り登録する

FMラジオ画面で 図 (メニュー) → お気に入り登録 → 周波数と名称を入力 → ● (確定)

オフタイマーを設定する

FMラジオ画面で 図 (メニュー) → オフタイマー → OFF / 10分 / 30分 / 60分 / 90分 / 120 分

エリア変更をする

FMラジオ画面で 図 (メニュー) ● エリア変更 → 地方 を選択 2 都道府県を選択